# **Abführung USt. durch elektr. Schnittstelle der Plattform (im Rahmen von u. a. OSS)**

### **Inhalt**

- [Vorab: Anlage einer Steuerart "Im Inland nicht steuerbare Leistungen"](#page-1-0)
- [Verhalten im Vorgang: Automatische Anpassung der Steuerschlüssel bei automatischer Abführung durch Schnittstelle](#page-3-0) [Kennzeichen für Umsatzsteuerabführung durch Schnittstelle deaktiviert die Anzeige von Bruttopreisen](#page-4-0)

Sollte die Umsatzsteuer bereits für Fälle, die unter OSS fallen, bereits durch den Marktplatzbetreiber abgeführt werden, kann über ein Feld im Vorgang auf dem Register: ADR.-KENNZEICHEN diese Information eingepflegt werden. Es stehen folgende Werte zur Verfügung:

- **Ja**
- **Nein**
- **Nicht angegeben**

Als Vorgabewert ist "Nicht angegeben" ausgewählt. Im **Vorgang** wird, auf dem **Register: "Adr.-Kennzeichen"** entsprechend der Feldwert **"USt durch elektr. Schnittstelle"** durch die elektronische Schnittstelle auf "**JA**" geändert, sofern bereits durch die Plattform abgeführt.

#### Beispiel:

Als Unternehmer verkaufen Sie Artikel über Plattformen. Je nach Ausgangsland, Zielland und Wert der zu liefernden Ware, wird die zu entrichtende Umsatzsteuer ggf. bereits durch die Plattform abgeführt oder muss vom Unternehmer entrichtet werden.

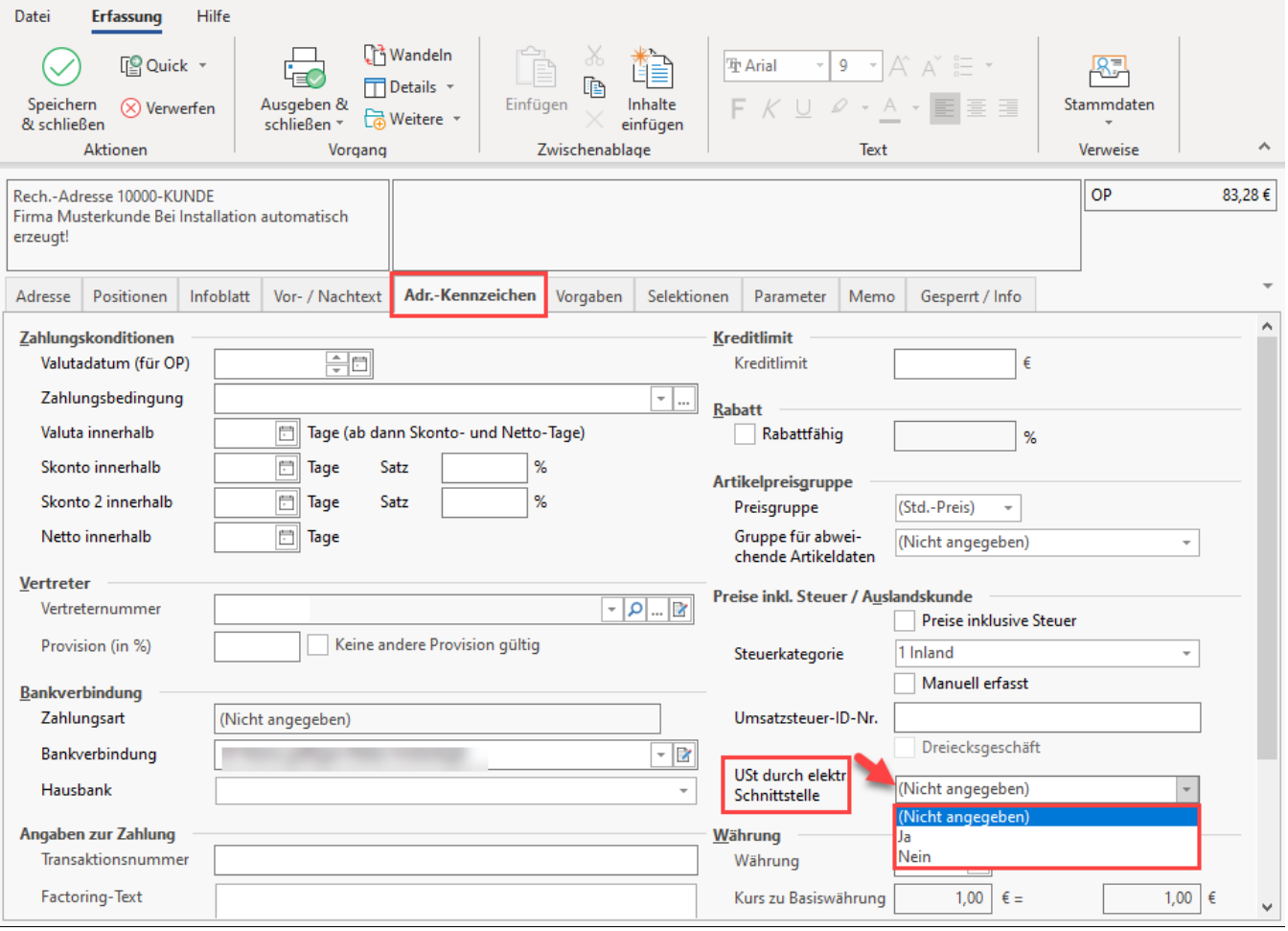

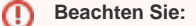

**Ab Middleware-Version 5.11.553.0 befüllen wir diesen Wert für eBay und Kaufland**.

Das Feld: "**USt durch elektr. Schnittstelle**" beeinflusst die Steuerberechnung! Der Feldwert sollte deshalb nur automatisch von der Schnittstelle gefüllt werden, niemals manuell! Bei nicht unterstützen Plattformen sollte das Feld nicht weiter beachtet werden (Der Standard-Wert für nicht unterstützte Plattformen ist dann als "Nicht angegeben" eingetragen).

# <span id="page-1-0"></span>Vorab: Anlage einer Steuerart "Im Inland nicht steuerbare Leistungen"

Damit Steuern, die bereits von einer elektronischen Schnittstelle abgeführt wurden, korrekt im Vorgang berücksichtigt werden, muss die **Steuerart: "Im Inland nicht steuerbare Leistungen"** in den Umsatzsteuer-Parametern angelegt und konfiguriert sein. In diesem Hilfe-Artikel zeigen wir Ihnen die notwendigen Einstellungen.

Navigieren Sie auf: **PARAMETER - SONSTIGE - UMSATZSTEUER** und legen Sie über die **Schaltfläche: NEU** einen entsprechenden Umsatzsteuer-Datensatz an, sofern dieser noch nicht existiert.

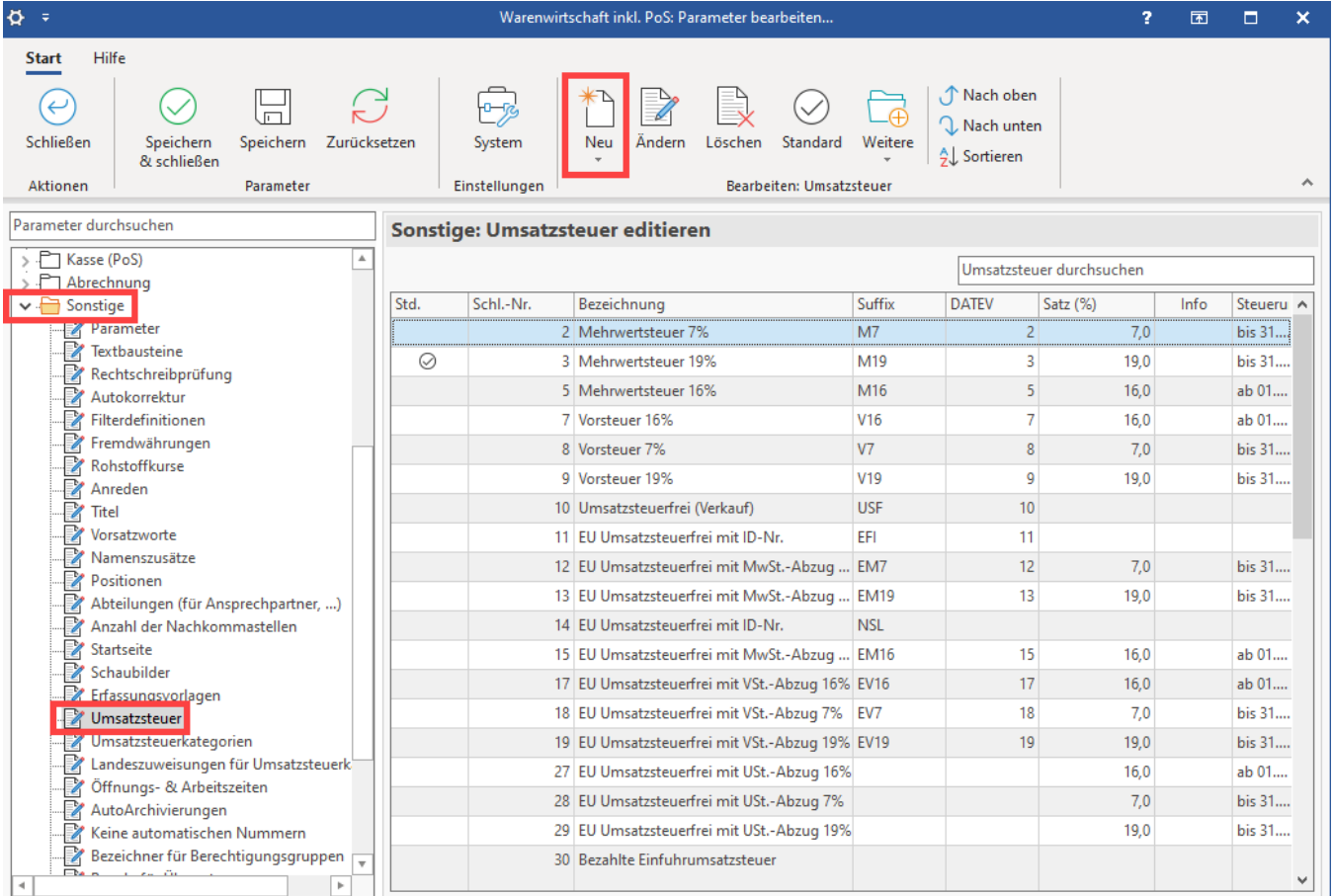

In der Maske "Umsatzsteuer-Datensatz (neu erfassen)" wählen Sie die **Steuerart "Im Inland nicht steuerbare Lieferungen"** aus. Konfigurieren Sie auch die Vorgaben für das "**Suffix**" und die "**Feldnummer für UvA**".

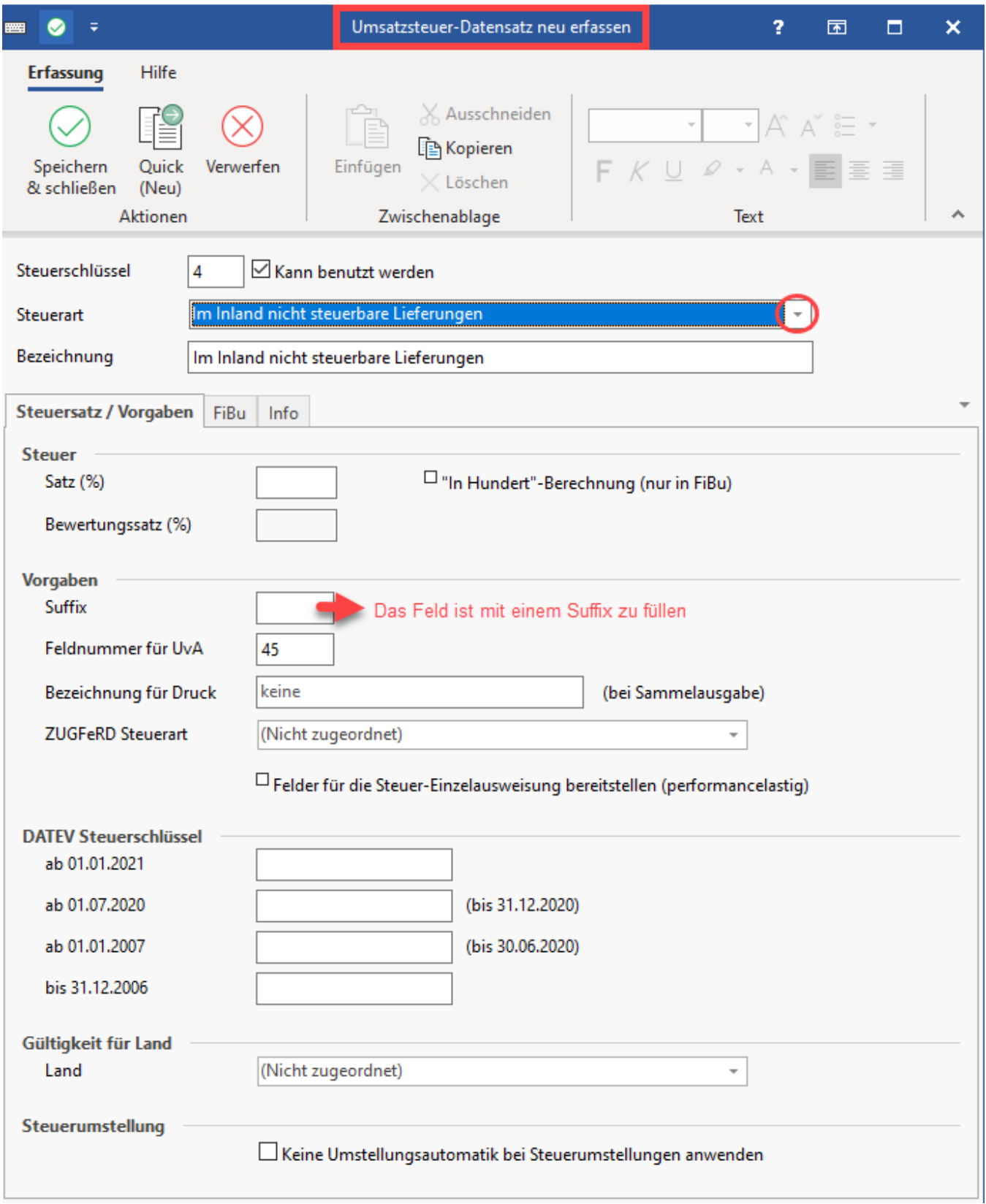

Wechseln Sie auf das **Register: FIBU** und konfigurieren Sie die "**Kontonummern (für FiBu Buchungen)**".

**Auf dem Register: FiBu ist eine korrekte Kontenhinterlegung zu hinterlegen. Sprechen Sie hierzu bitte vorab mit Ihrem Steuerberater!**

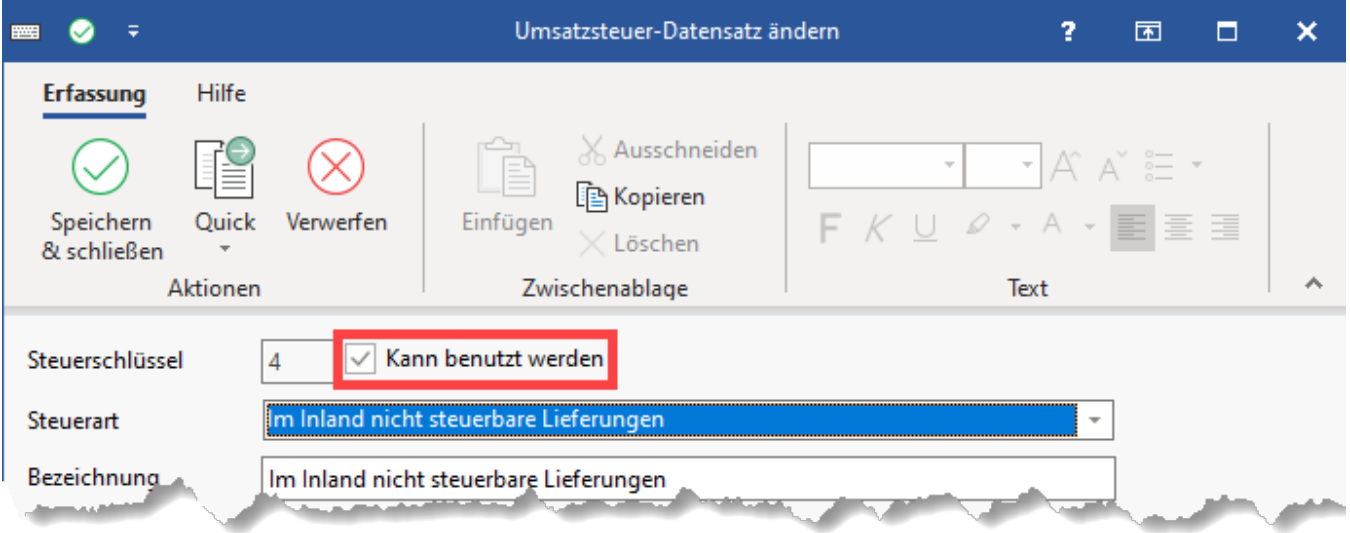

Das **Kennzeichen: "Kann benutzt werden"** ist bei der Neuanlage standardmäßig gesetzt.

Speichern und schließen Sie nun die Maske für diesen Steuerschlüssel.

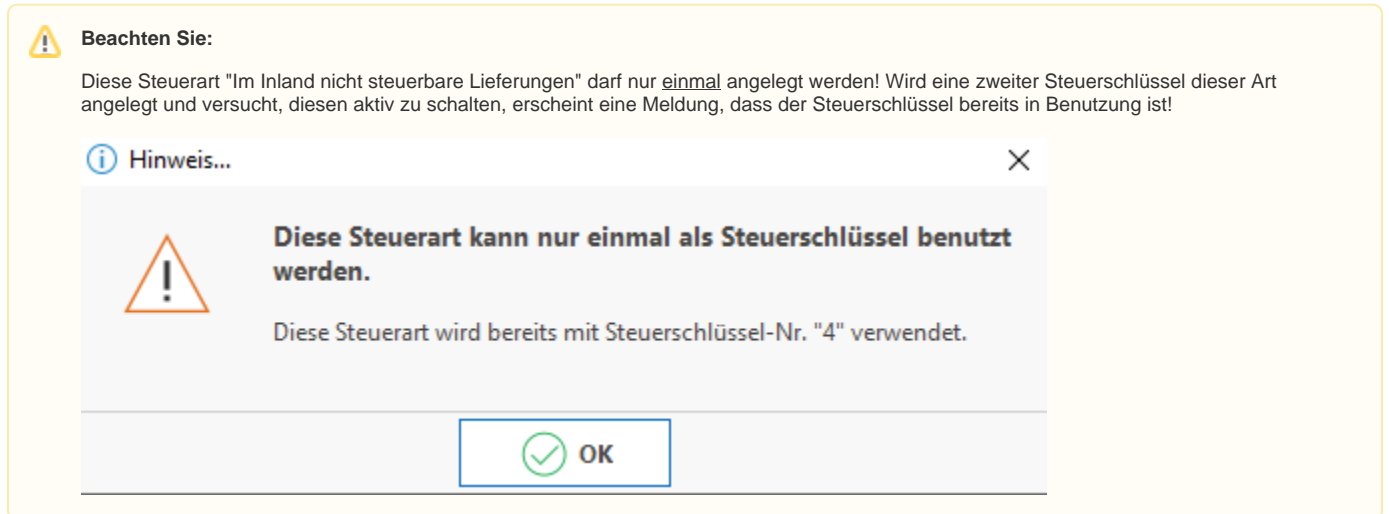

# <span id="page-3-0"></span>Verhalten im Vorgang: Automatische Anpassung der Steuerschlüssel bei automatischer Abführung durch Schnittstelle

Wird im Vorgang die Abführung der **"USt durch elektr. Schnittstelle"** von dieser auf **"JA"** gesetzt, werden die Steuerschlüssel beim Speichern und schließen des Vorgangs angepasst. Es wird der aktivierte Steuerschlüssel der Steuerart "Inland nicht steuerbare Lieferungen" verwendet. Ein Hinweis informiert Sie darüber, dass für alle Artikelpositionen des Vorgangs die Steuerschlüssel angepasst wurden.

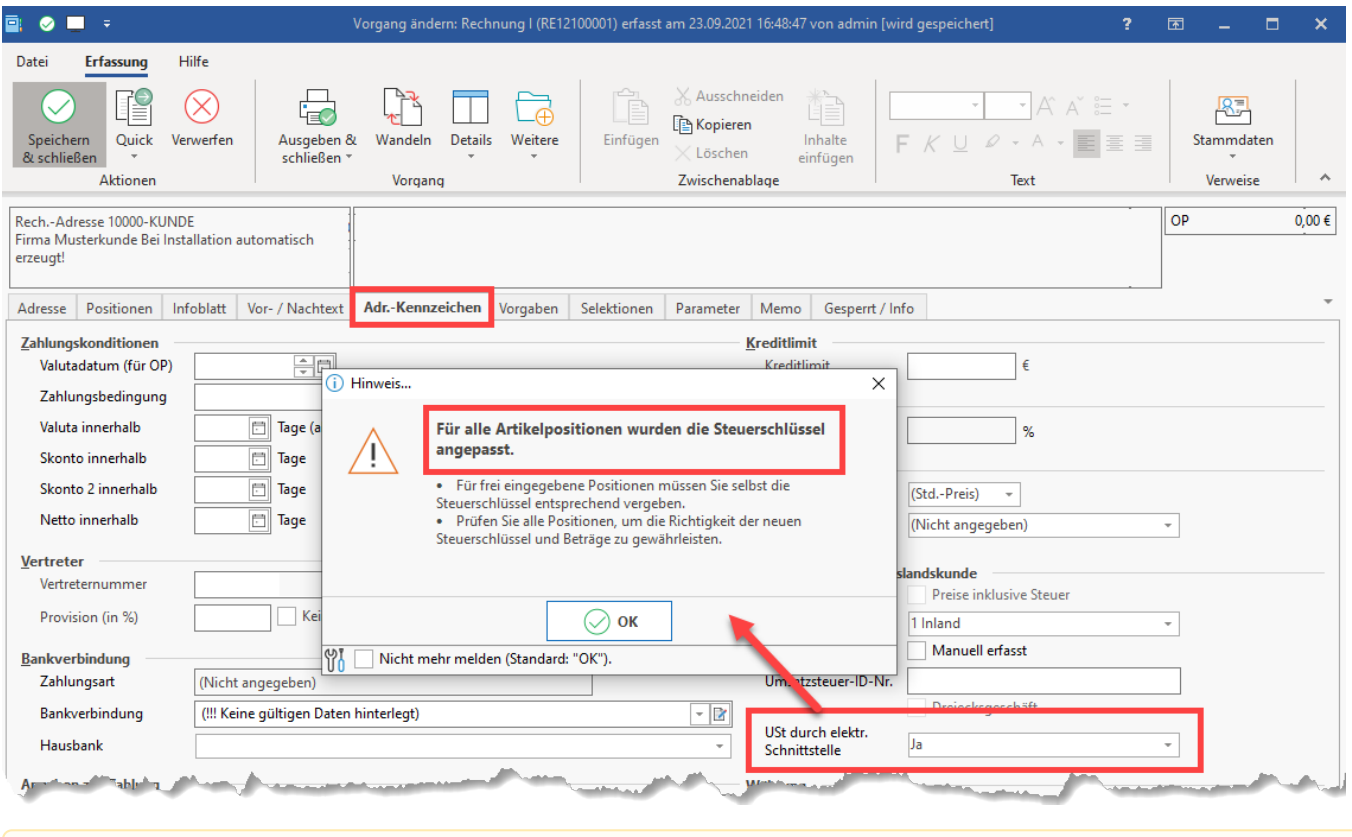

#### Λ **Beachten Sie:**

Der **Feldwert "Ust durch elektr. Schnittstelle"** ist nicht schreibgeschützt. Bitte beachten Sie, dass die Angabe in diesem Feld korrekt gefüllt sein muss, damit die korrekten Steuerschlüssel herangezogen werden können!

### Auf dem **Register: POSITIONEN** im Vorgang ist **ersichtlich**, das der **Steuerschlüssel: "Im Inland nicht steuerbare Lieferungen"** ausgewählt wurde.

<span id="page-4-0"></span>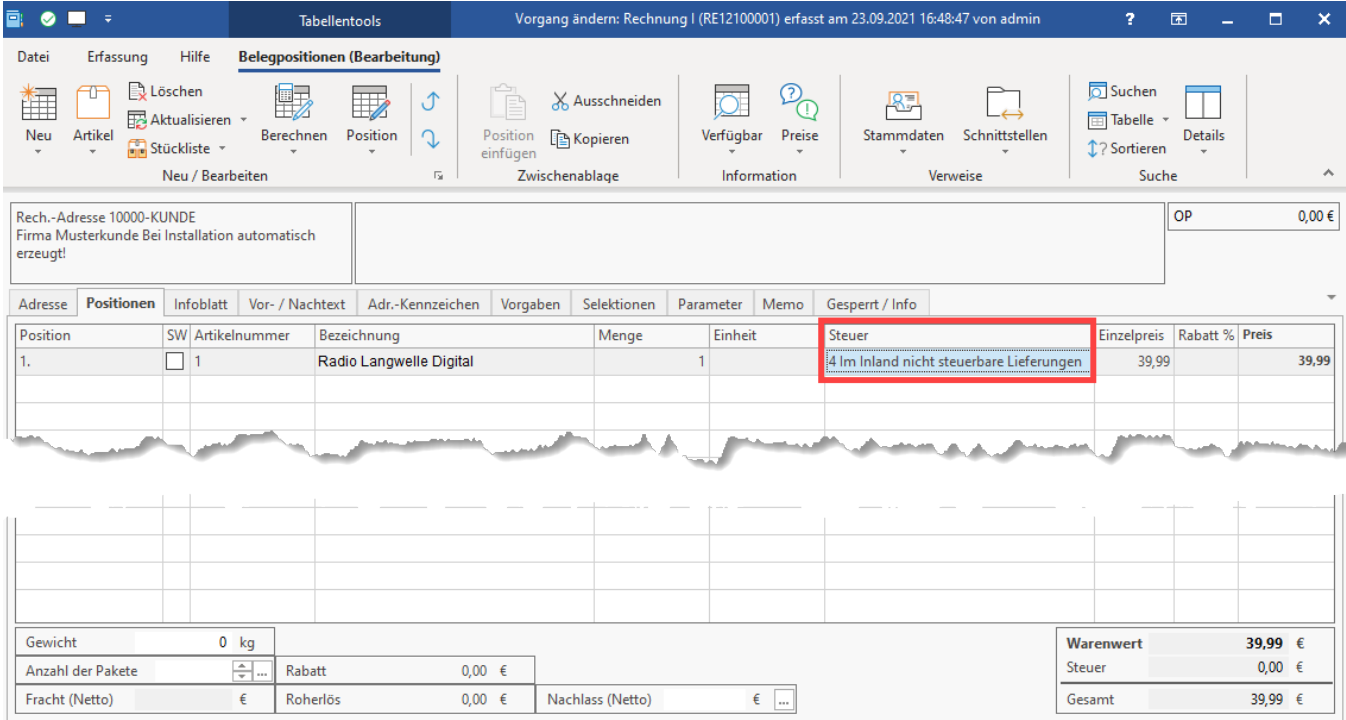

## **Kennzeichen für Umsatzsteuerabführung durch Schnittstelle deaktiviert die Anzeige von Bruttopreisen**

Ist das Kennzeichen "**Preise inkl. Steuer**" im Vorgang aktiv, wird dieses **automatisch deaktiviert**, wenn der **Feldwert durch** die **elektronische Schnittstelle** auf "**JA**" geändert wird.

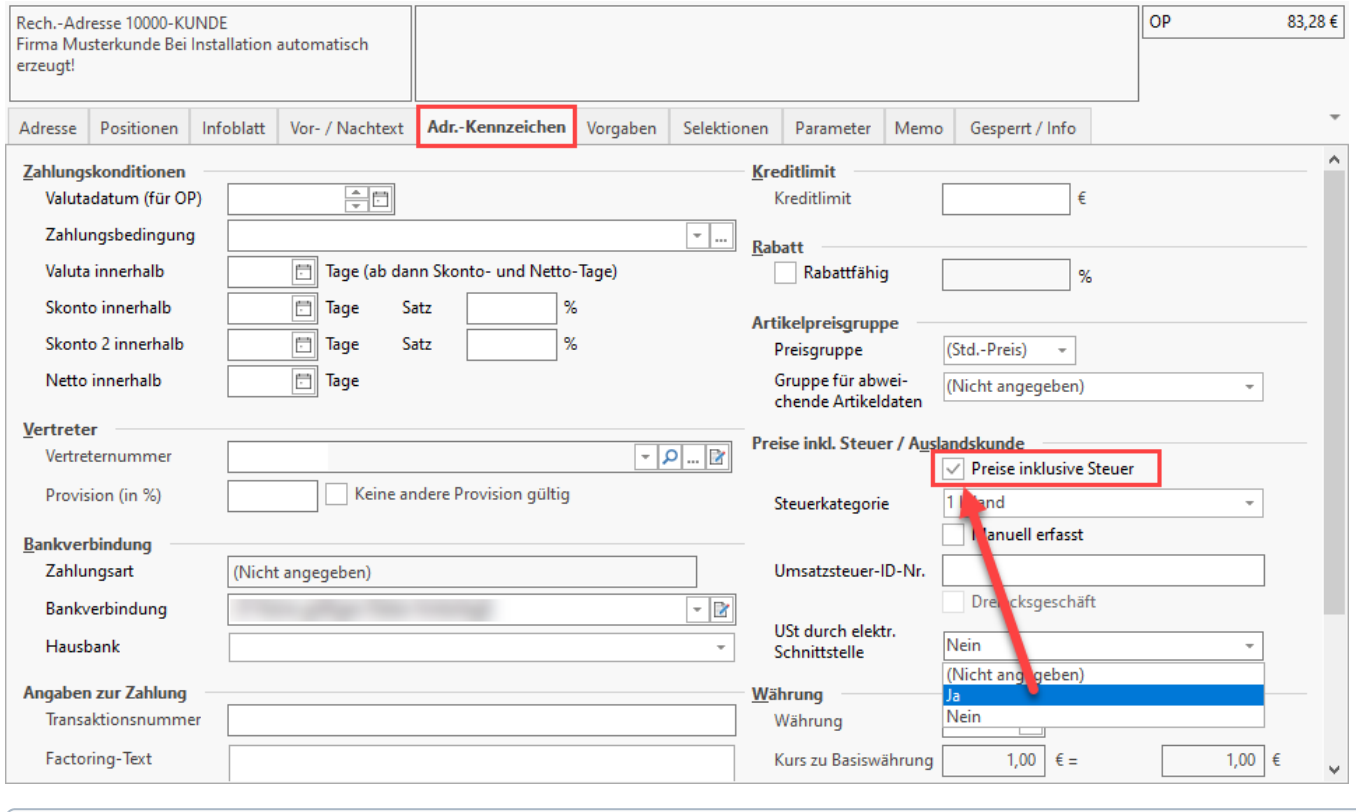

#### **Info:** ⊙

Bei Plattformen, bei denen die elektronische Schnittstelle automatisch den Feldwert, ob die Steuer bereits abgeführt wurde, in büro+ füllt, haben Sie mit dieser Funktion einen sauberen Ablauf: Der Preis wird wie ein Netto-Preis behandelt, der eigentliche Bruttowert ergibt sich daraus, das die zugehörige Steuer bereits durch die Plattform abgeführt und durch die elektronische Schnittstelle dokumentiert wurde.